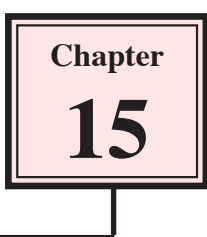

To complete this unit some of the other tools that Kahootz offers will be demonstrated. These include using the TIMELINE panel, exporting Xpressions as MOVIES and some extra ACTIONS that can be used in Xpressions.

# The Timeline Panel

There are TIMELINE panels within the WORLDS, OBJECTS and SOUND panels which can be used to adjust and synchronise elements within your Xpressions.

#### *Loading the Prepared Xpression*

An Xpression based on the SOUNDS Xpression that you created in the last chapter has been prepared for you. It animates the WORLD to pan to an approaching lion.

1 Display the FILE menu and select OPEN.

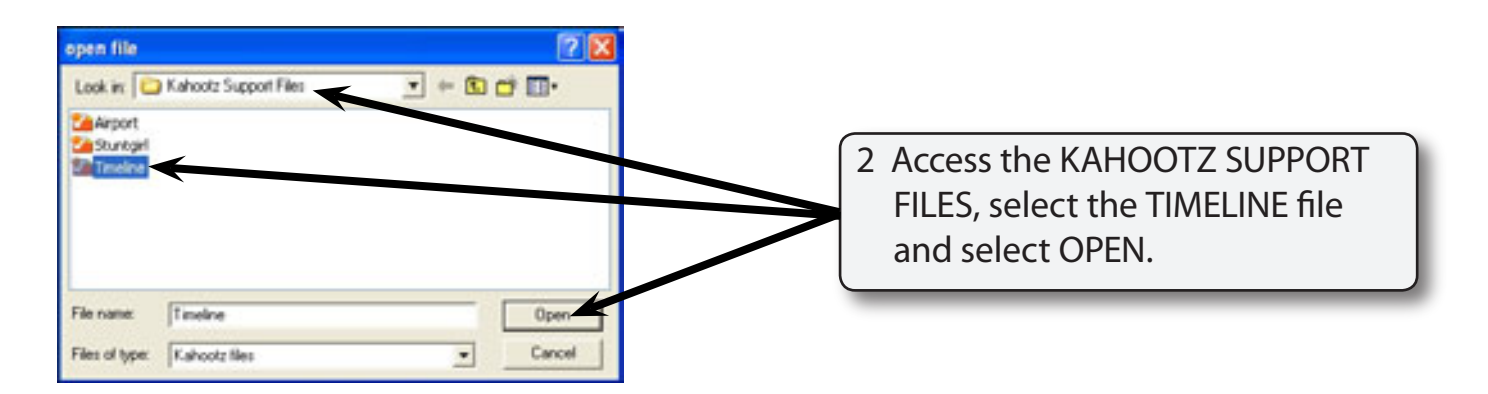

- 3 PLAY the animation and when the lion comes into view it should roar, but the actions do not match each other.
- 4 STOP the animation.
- 5 The TIMELINE panel will be used to adjust the elements so that they fit together better.

## *The World Timeline*

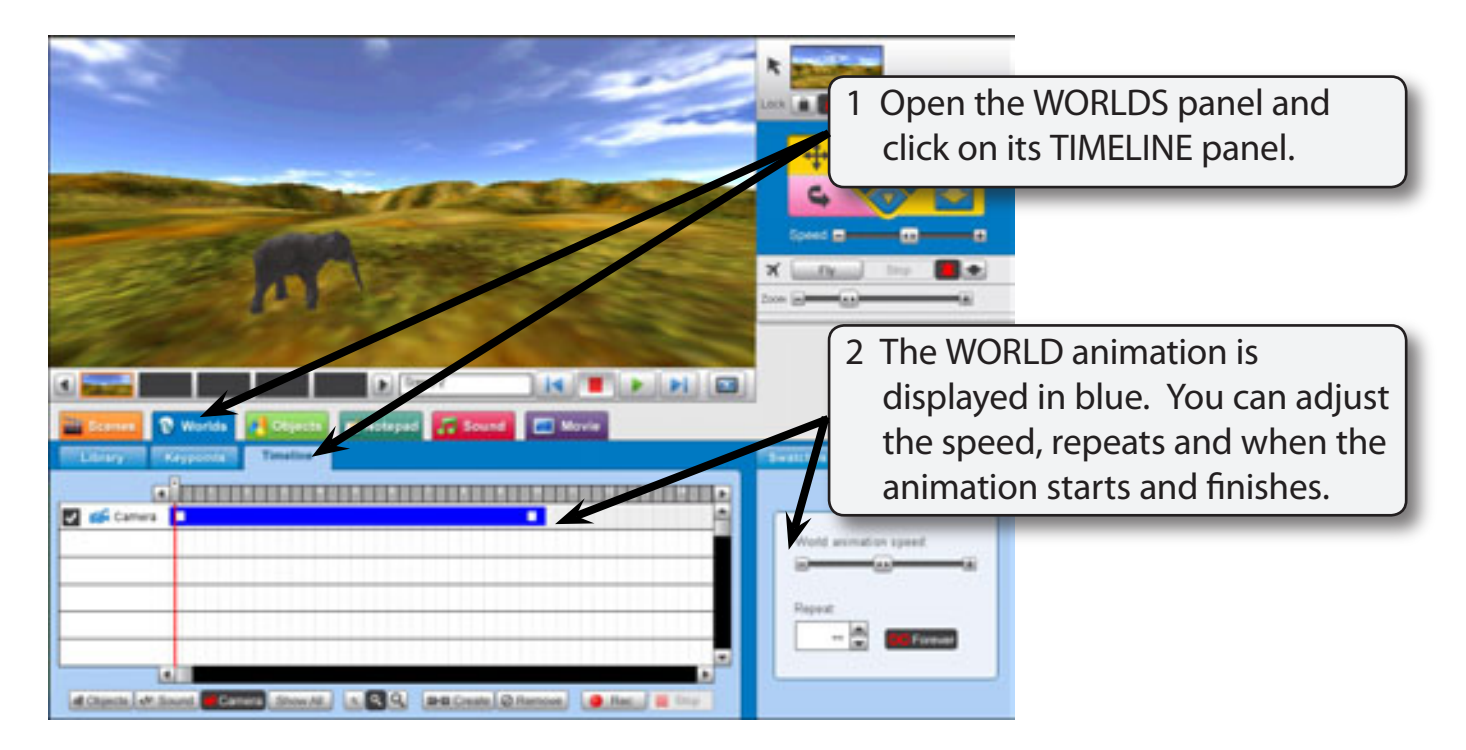

## *The Objects Timeline*

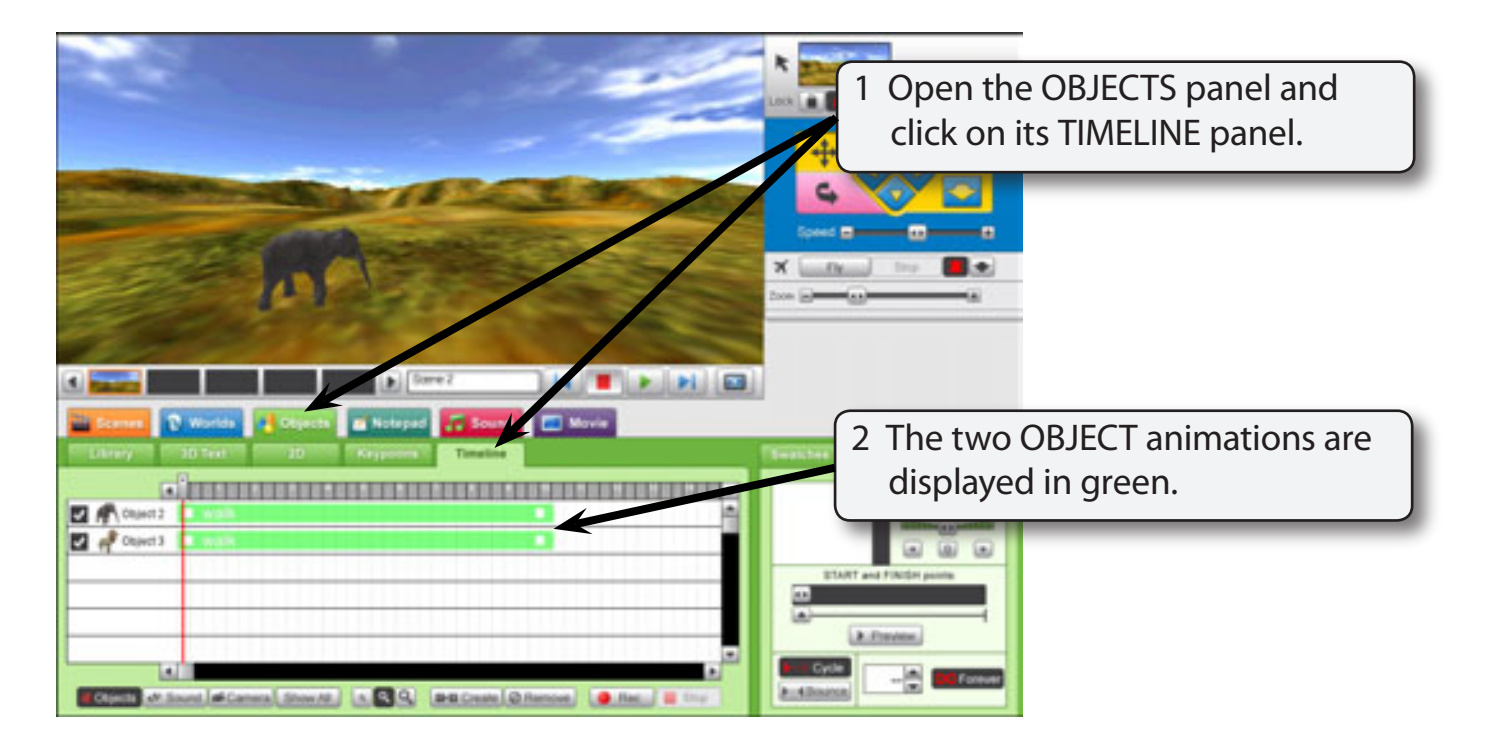

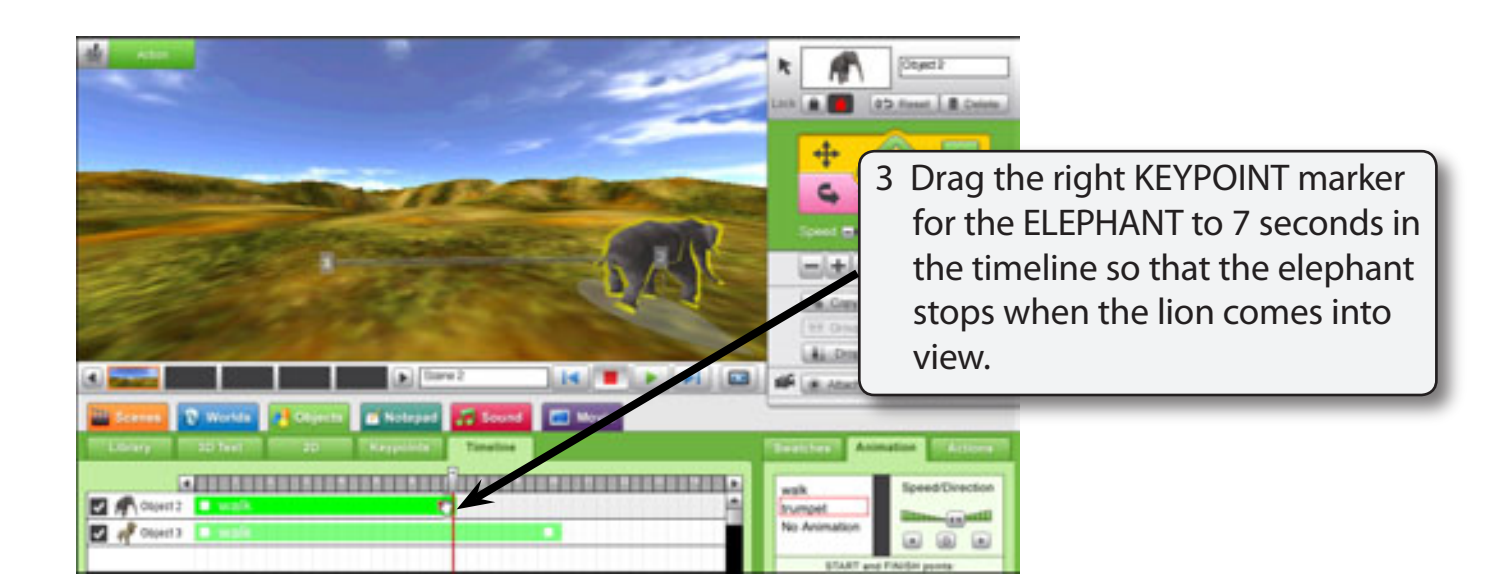

## *The Sound Timeline*

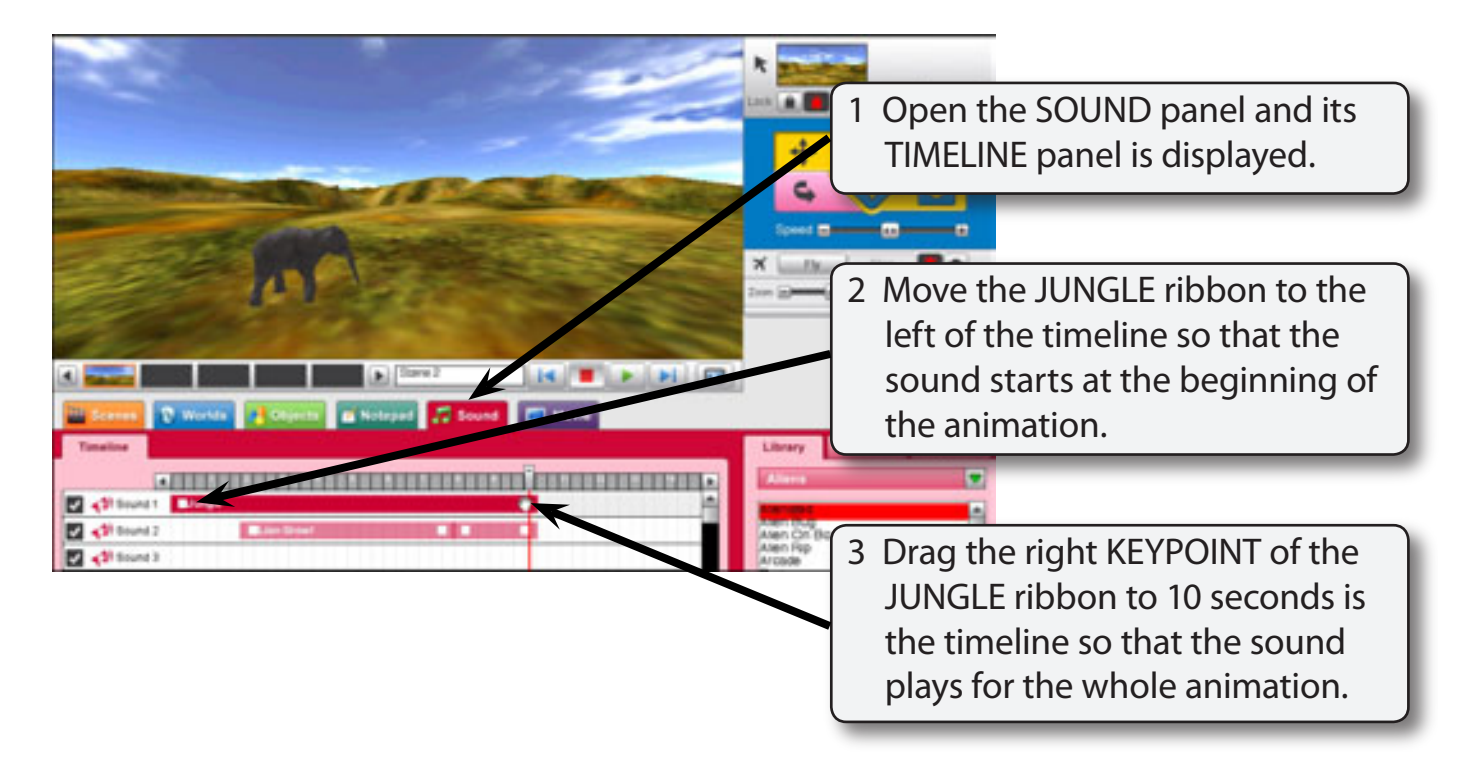

4 PLAY the animation and the jungle sound should play for the whole animation, then click on the STOP button.

#### *Looking at all the Timelines*

You can view all three timelines from any of the three panels. This makes it easier to match sounds with objects and worlds.

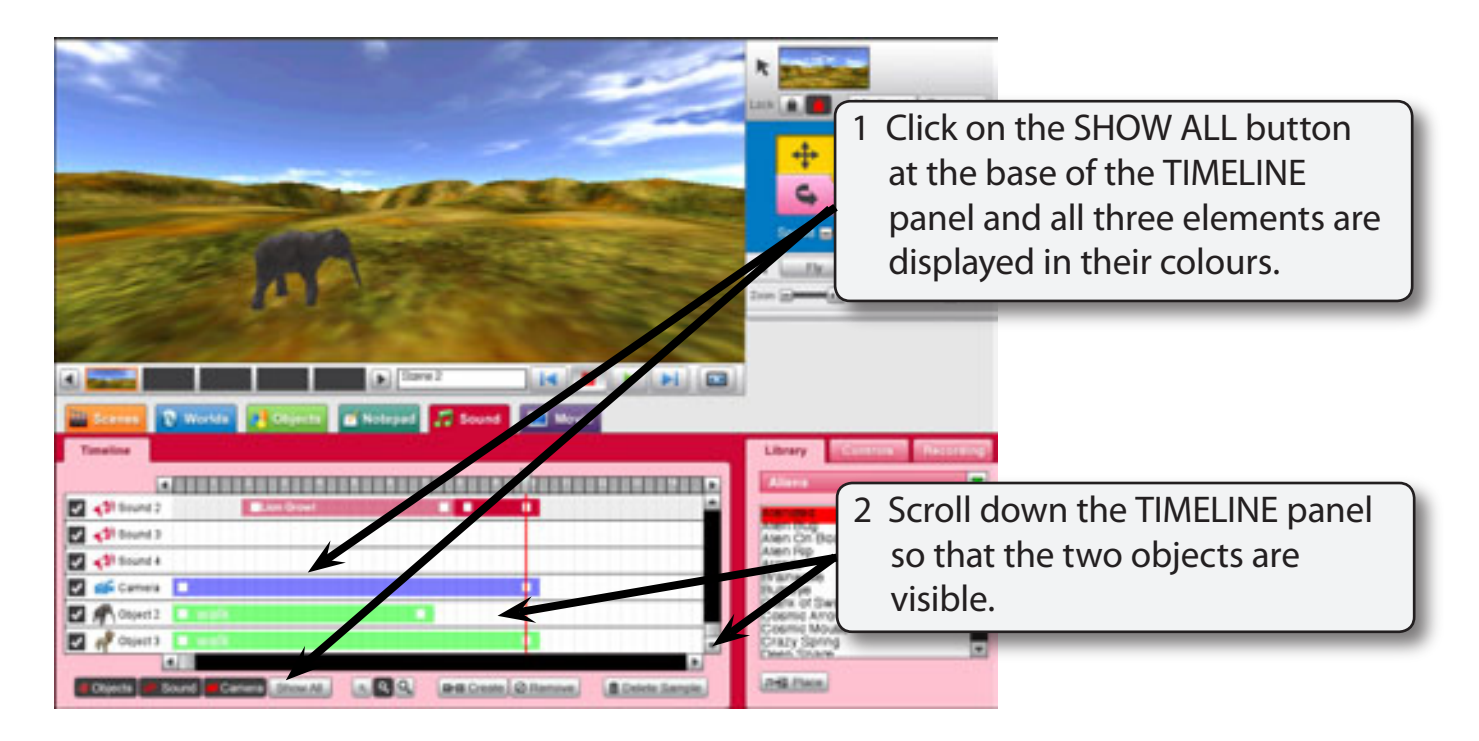

3 The lion roar needs to start a little later.

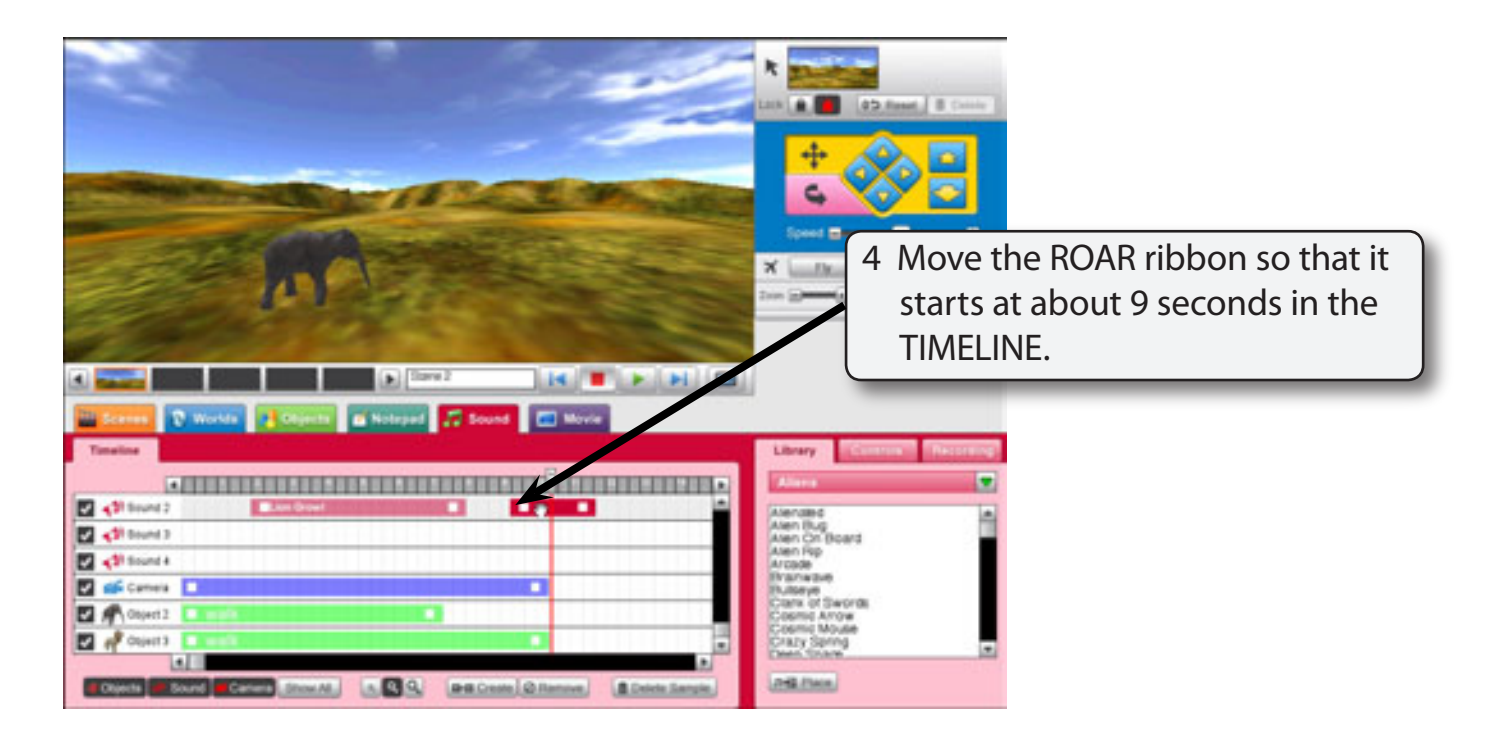